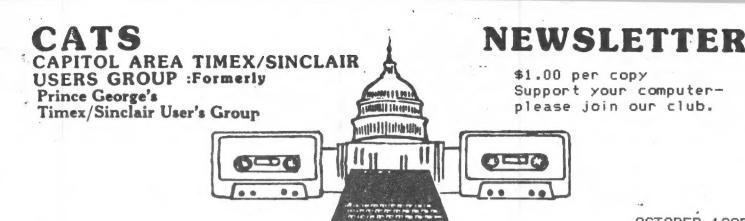

OCTOBER 1985 Vol 3, No. 7,

### CONTENTS

| T/V Conversion Warning | 3 |
|------------------------|---|
| Computers in England   | 4 |
| Bold Print             | 5 |
| Rotating Characters    | é |
| M/C Class              | é |
| Chan Chan              | 7 |

### October Meeting

At 11:00. Tom Bent's hardware workshop. Got loading problems? At 2:00, Bill Russel will be coming down (85% chance) and demonstrating his color from a B/W TV program.

| Printing VU-CALC   | 8  |
|--------------------|----|
| Mandelbrot Set     | 11 |
| Spectrum Tape Copy | 12 |
| Machine Code Bits  | 12 |
| Real Applications  | 13 |
| Roundup            | 14 |

### PRESIDENT'S MESSAGE

No peo talk this month! NO NEED TO Our afforts to stimulate more active participation in club programs was nandsomely met by Vic President TOM BENT's imitiative to organize and lead a Hardware Workshop, Last Saturday morning before the General Membership Meeting. from 11 am to 2 om. some 22 members who had signed up. \$21 checks in hand, appeared at the library, smoking solder irons waving. burning rosin wafting, prom burner working - as Oliger cartridge Boards were being prepared to receive Sinclair Spectrum emulator chips.

The session can only be called an unqualified sucess as all boards checked out OK. even though some of us needed much help to clean up rather messy soldering jobs. In this. Tom had help from good natured folks like Stan Guttenberg. Tony Brooks and otners.

Being a spreadsheet junky, I borrowed Tom's "Omnicalc 2" program so I could but my new amulator to work immediately. It loaded nicely,

I found out from a phone call to Tom. that I first had to type in the command "OUT 244.3" to get the new board working. The screen format looked very familiar indeed and when I opened the Documentation to see the commands. it was immediately clear that Omnicalc-2 was good old Memocalc with some enhancements. But WHAT enhancements! Not all, but most, of my wishlist for an uporaded Memocalc have been provided in Omnicalc-2. I think.

Let me make one thing perfectly clear - Omnicalc is not just LIKE Memocalc. It IS Memocalc. with eleven enhancements. When I have more time to work with the program. I will write a review of it for the next issue of the Newsletter.

While shooping at Montgomery Mall after the General Meeting, I found a book in Walden Bookshop called "Build your own Expert System" by Chris Naylor. Since one of my interests is Artificial Intelligence, and Expert Systems are one type of program that comes within that rubric, I bought it. I found that it includes three programs demonstrating Expert

continued on p. 2

Systems and written in BASIC for the Apple II AND for the Spectrum. Once I have keyed in the programs and used them a while. I will write a review. It may be a while though, as one program is five pages long.

This then is the saga of one member's introduction to the English Sinclair Spectrum. I suspect others will have similar upbeat kinds of experience - upbeat because in effect we now have new machines: the Spectrum. Which is very much alive and for which there are hundreds of programs and new ones being created in England all the time.

Next month the Hardware Workshop will have sessions building expansion boards and the RS232 serial port. With which we can then use the inexpensive Modoms now available. These will open new vistas again for the 2068 in an affordable manner. A number have signed up already, so it looks like a future network is in the making. With a telephone conference call. maybe we can eventually hold General meetings in our own homes. using the computer network. And Jim Mackenzie can download his CATS library of programs by phone (or is it upload?).

In any event, it is clear that much new use and fun is available to the 2068 owners. And with Tom Woods new Newsletter dedicated to the Memotext and Memocalc programs for the 7/S 1000, upgrades of those programs will give that machine new usefulness and a longer life. No wonder that our membership is at a new high and growing every month. And just to think that some among us thought our group would have died on the vine months ago! Happy computing! John Conger

### EDITOR'S COLUMN

Not long this time - no room! Coming next month (perhaps): Reviews/ information on OMNI-CALC, DEVPAC, the Larken disc I/F, speech synthesis software, and more. WRITE!

### TAPE DUBBING

By Jim MacKenzie

The dog days seem to have diminished attendance. However I received several good programs for the TS 2068 library, and a few people promised to bring more programs for the TS 1000 library.

I'm sorry about some tapes not comming across on the dubbing. I think it's either the splitter box, or a mistake in connecting the wires. We're using a winky board in conjuction with the splitter, so I'll check the splitter and double check the connections next time.

Finally, my work is seasonal, and the colder it gets, the longer I have to work. So I'll soon have to pass the torch to a new librarian. I've enjoyed the job very immensely, it's easy, and interesting. It wasn't until I saw White's wonderful MC programs, t George that I found the merve to try MC programming. Mark anyone wishing to volunteer call or (301-589-7407) myself Jim (301-495-9139), or speak with us at the next meeting. Don't be shy, it's a fun job.

### Contributors

John Bloxham
Tony Brooks
John Conger
Ken Corwin
A. K. Dewdney
Mark Fisher
Brian Little

Jim MacKenzie Roald Schrack Johnathan Vanderwall John Walker H. E. Weppler George White

### Officialdom

President
Vice President
Vice President
Secretary
N/L Editor
N/L Paste-Up
N/L Mailing

John Conger Jules Gesang Tom Bent Sarah Fisher Mark Fisher Sarah Fisher Jules Gesang

### CALLING THE CATS SWAT

On Oct. 26, at 7:00 PMn at the Takoma Park Municipal Building, Hank Dickson will be running his introduction to computers again, this time for adults. Bring your machine, and help spread the word! Call 270-1717 for directions.

N/L DEADLINE....MEETING DATE

October 12

October 18 November 15 December 20 November 9 December 14 2710 Macomb St., N.W. Washington, D.C. 20008

The Editor
CATS Newsletter

Dear sir,

I am sorry to write that the TV-to-monitor conversion by John Monkus, reprinted in the September issue of CATS newsletter, is very dangerous and should not be attempted. Unfortunately, the conversion will actually work and yet be capable of delivering a lethal shock to the operator, never mind what can happen to the computer.

For the technically interested, I proffer a brief explanation. Capacitive isolation works and is safe so long as the capacitors are so small as not to be able to deliver a lethal shock, and so long as they have an adequate voltage rating. A rating of 400 volts would be safe, at least for the capacitor. The large capacitors used in the article would of course be polarized, which is not safe either. Reverse-poling such a capacitor causes it to fail to a short circuit.

The reason that the conversion will work is that the TS-2068 is isolated from the line by its own transformer, and can be floated at any potential up to the limits imposed by insulation breakdown in the 2068 power transformer. The danger occurs when the TV chassis is "hot", i.e. connected to the ungrounded side of the ac line. The reactance of the capacitor is such that the 2068 now is also live. If now someone touches any ground connection to the 2068 and a true ground, current will flow through the capacitor and the operator, reverse current (or overvoltage) will instantly short the capacitor and do the operator no good at all.

Sincerely,

Tonathan Vanderwall

Jonathan Vanderwall

Library Notes...

On Saturday morning, August 10, the Library sponsored a hands-on computer awareness workshop for local children, aged 10 to 13. Eight members of the Capital Area Timex Sinclair computer group (CATS) set up eleven terminals in the second floor meeting room of the Municipal Building. Charles Dickson, a systems analyst at the U.S. Department of Agriculture, led

### Kids & Computers A Fun Combination!

the two and a half hour session by first introducing 'group members to the seventeen children present, then introducing the computers and their capabilities to the participants. Takoma Park resident, Mark Fisher, a CATS member, explained the parts of a computer, how its memory works, and how to draw pictures. After a "lemonade break," Mr. Dickson taught the group how to write a program for "making a peanut butter and jelly sandwich." Pretending to be a computer,

Mr. Dickson followed the step-by-step instructions that the children dictated to him. A graphic lesson in the problems of giving imprecise instructions to a computer was learned by all when the sandwich produced had peanut butter spread on all sides of the bread, and the jelly side of the sandwich placed face down on the table. Amid much laughter, the lesson learned was that computers are not very smart, and will do exactly what you tell them to, regardless of the outcome. As the workshop concluded, parents arrived to find CATS members and children eagerly playing computer games and displaying their computer skills to each other. All of us involved in Saturday's workshop tru;y appreciated the time, terminals, and relaxed expertise freely given by the CATS group to the children of the Takoma Park area.

— Andrea Cincotta,
Assistant Library Director

Takoma Park Newsletter, 8/85

THE COMPUTER MARKET IN ENGLAND This summer I spent three weeks in Europe, two of them in England. While in England I took the opportunity to Purchase some Spectrum software and hardware and look at the home computer market in Britain. I do not intend to delve in detail into the many Problems of the Sinclair empire. Many of you will have read of the intended takeover of Sinclair Research by newspaper owner Robert Maxwell. A takeover that fell through when Mr Maxwell found out how big the Problems were in Sinclair Research and in his own newspaper empire. Now it seems that Sir Clive has been bailed out by 'Dixons' a big U.K. chain of Photo/electronic stores who have bou9ht up all of Sinclair's unsold stock.

Most home computers in Britain are sold through a few large chain stores, notably Boots, W.H.Smiths, Greens, and Dixons. There are also some specialist computers shops but I did not see many outside London. Most of my shopping was done in medium to large provincial towns so it should be fairly typical of that found by the average British shopper.

On the basis of what I saw Sinclair computers are by far the most Popular. All stores boasting any sort of computer department carry Spectrums and usually QL's. In fact QL's were easy to obtain for as little as £299 (but don't rush to buy one yet, there will be a BIG price reduction soon.) However the large number of QL's seems to indicate substantial unsold stocks of QL's rather than any Popularity of the QL.

Based on what I saw the Amstrad CPC464 and 664 are second to the Spectrum. The Amstrad 8-bit 64k machines were launched last Christmas in Britain and have Proved very Popular. All the remaining home computers offered in Britain seemed to be way behind these two. I was in Britain for a few days last December and I noticed that since then computers made by Atari, Commodore and the Japanese MSX machines are much

less in evidence. Software for the Commodore C64 is supposed to be second only to the Spectrum sales but this must be based on Past C64 sales. It is not easy find a C64 in many areas because some stores are refusing to stock the C64. This is apparently because of an erratic Pricing Policy by Commodore who have been dumping some machines in Britain at low Prices. The only other computer in evidence was the BBC model B which is catering for the top end of the British computer market.

It is now Possible to find defunct machines like the ORIC and DRAGON 9atherin9 dust in some shoPs and bein9 sold at bi9 discounts. TyPical Prices for such obsolete machines are £50 or less. Now that the SPsctrum+ has replaced the 16K and 48K SPsctrums these latter machines can also be bou9ht at low Prices. I saw a 16K SPsctrum for £39.95 in W.H.Smiths in Waterloo station in London.

If you are looking for Spectrum software in British stores you will problably at first be delighted to see lots of Spectrum software at low prices. Then you may be disappointed when cannot find any item on your list. Basically two kinds of software are usually available, the very latest top ten most popular games and 'old' software from last year or before. By the time we hear about Spectrum software in the U.S.A its out of the top ten but not yet on the discount shelves.

I found the best range Spectrum software was not in any computer shop but in H.M.V. record stores which can be found all over Britain, Nevertheless I had a 900d time bying some low Price software at £2 or less since there is a lar9e selection of quality items at these Prices. There definitely been a downward trend in the Price of new software since last year. There is now very little software introduced at over £10, the days when a game like the Hobbit could be sold for £15 have 9one. There is also a trend towards new software at bud9et

### continued from 4

Prices, for example British Telecom has introduced a range of software at £2.50 each.

However some U.S. dealers TOTAL seem to be taking advantage of low software. I've Spectrum recently seen Traxx offerred for \$9.95 yet this be 9ame can than obtained in England for less including tax!. Of course if you have to 90 to England to get. low Price them you might the U.S. Price reasonable.

you want anythin9 other than a basic computer and some software in Britain you could be in for search. The only Spectrum hardware add ons easily available jousticks and joystick interfaces. Next most common were Microdrive expansion kits. Beyond those items its like searching for teeth. The only Spectrum hardware add-ons easily available are Joystick interfaces. Next most common were microdrive kits Plus an occaisional offerin9 of extra microdrive units. I found and Purchased ) a light Pen a computer shop Chester. in Cambridge I found the only store I saw offering disc drives (The ) and they Opus Discovery 1 just one unit in stock. In company of to Spectrum just as easy onden. handware. Ья mail direct from England or from American .8L supplier (Providing they. do not mark up the Price too much) rather than waste too much time searching British stores. It. masi be some central London computer shops better hardware carry stocks, I did mot however much see evidence of this When Ι MAG. 100 London last December.

The home computer market in Britain is almost totally 9ames oriented and most British computer 温力 ma9azines seem aimed. Players under 20. Nevertheless this has lead to a hi9h ownership, computer considerably higher than in the U.S.A. and second only to Japan. There is doubt that the market 1 = slowing of and 9ross overstockin9 hardware and software has. and is, leading to. the downfall of software countless houses,

computer distributors, and to Sir Clives current Problems. The future of Sinclair is difficult to Predict. The Spectrum can't last forever and its doubtful if even a low Price QL will ever be as bi9 a success. Meanwhile Uncle Clives eyes seem, as ever, fixed on far distant horizons.

TONY BROOKS

### BOLD PRINT

This program provides a heavier version of each item of the character set. They are stored in RAM at 64512 and may be used as needed with input from tape, memory or keyboard.

The only instructions are in line 9995. After running, the program may be deleted and the bold print will remain in memory while other programs are loaded or cleared. The type for a particular use may be selected manually or, if it is to be switched within a run, the order may be inserted within the program.

The mnemonics for the machine code in lines 9960-9970 are:

SOURCE LD HL,15616
END LD BC,16383
DEST LD DE,64512
TRANS LD A, (HL)
SRL A
OR (HL)
LD (DE),A
SBC HL,BC
RET Z
ADD HL,BC
INC HL
INC DE
JR TRANS

H.E. WEPPLER

### ROTATING THE CHARACTERS

Have you ever wished to print a teyboard character at right-angles or even upside-down? It can be useful when labeling curves or other graphics, but it's tedious to enter User Defined Graphics manually, bit by bit.

The program ROTATE CHARS will rotate a keyboard character or symbol by 90, 180 or 270 degrees and store it in the UDG memory.

The first entry is the amount of rotation. Following that, a series of characters may be rotated and stored in any chosen UDG location. To go to another rotation, reply to the CHAR prompt with XX. To quit, answer the ROTATE prompt with 0.

The selected UDS locations will be listed on the screen and the rotated characters will be displayed, pixel by pixel, as formed. The list may be COPY'd for use as an index. The rotated characters are accessed in the usual way for UDG's.

Once characters are entered, NEU may be entered to dump the program. The characters will remain in UDG memory and the desired program may be loaded or commands entered.

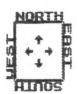

5 REM \*\*\*\*\*\*\*\*\* ROTATE CHARS
10 INPUT "ROTATE X DEGREES ? " ;X: LET X=90+INT ((X+45)/90) 15 IF X>270 THEN GO TO 10 15 IF X>270 THEN GO TO 10 20 IF X=0 THEN GO TO 116 25 INPUT "CHAR ? ";C\$ 30 IF C\$="XX" THEN GO TO 10 35 INPUT "LOCATION ? ";L\$ 40 PRINT TAB 10;"E";L\$;" = "; 50 FOR N=0 TO 7: POKE USR L\$+N .0: NEXT N 55 FOR N=0 TO 7 60 LET D=PEEK (15616+8\*(CODE C \$-32) +N) 65 FOR J=7 TO 0 STEP -1 70 IF D=0 THEN GO TO 110 75 IF D<2+J THEN GO TO 105 88 LET D=D-2+J 85 LET A=(7-J) ± (X=90) + (7-N) ± (X =180) +J + (X=270) 90 LET B=N+(X=90)+(7-J)+(X=180 ) + (7-N) + (X=270)95 POKE (USR L\$+A) ,2+B+PEEK (U 5R L\$+A) 198 PRINT TAB 17; CHR\$ 8; CHR\$ (C ODE L\$+79); 105 NEXT J 110 NEXT N 115 GO TO 25

MACHINE CODE CLASSES PLAN FALL STARTUP

Intermediate machine code classes will be held the THIRD and FOURTH Saturdays, from 2pm to 5pm, Sept. Oct. and Nov.

Place: my house - at 4814 GRANTHAM AVE, Chevy Chase, MD. This is in Somerset Village which is between Wisconsin and River Road just north of Friendship Heights. Best to see a street map of the area or call me: 454-5751.

Introductory classes were held last spring and summer and covered the fund8mentals, using as the text Zaks' "Programming the Z80". The Intermediate group will comtinue study of the Z80 instruction set in more detail, since that is the core of the subject, but will also start study of the ROM and its subroutines using David Woods book: "The Practical Guide to Machine Language Programming on the Timex/Sinclair". This is an interesting and useful book on our machines whether you plan to learn machine code or not. I strongly recommend it as a part of your computer library.

While I am listing computer books, those of you most interested in the 2068 should know about the "Timex Sinclair 2068 Intermediate/Advanced Guide" by Jeff Mazur, published by SAMS, and which is completely written as a machine code handbook for the 2068. I plan to use parts of it in our classes.

Also Joseph Carr. who wrote the "Z80 Users Manual", wrote an adaptation of the Manual for Timex machines, both the 1000 and 2068. Roughly half the book is on interfacing. As such, it should be helpful to the Hardware Workshop group. This book is titled: "T/S Machine Language Programming and Interfacing".

5667 Ravenel Lane Springfield, VA 22151 September 16, 1985

Mr. Mark Fisher 700 Erie Avenue Takoma Park, MD 20912

· Dear Mark.

Just a note in response to your request at the meeting on saturday regarding the hardware session that morning.

I found it to be an enjoyable and educational experience.

The only suggestion I have may not be applicable just to the hardware sessions, but also to meetings as well. It was voiced by someone during the meeting. It is this: Use terms such as AROS, EXROM, LROS, etc., as sparingly as possible. Some of us (most of us) have heard these terms but haven't really been able to identify with them clearly. I know for a fact that BINARY is what used to happen to the vacuum tube in a Class A amplifier when it began to draw grid current.

Don't despair. We'll all come around sooner or later.

Ken Corwin 703/321-8439

P.S. Tasword II set for 32 col. width for T/S-2040 printer.

### **CRYPTOGRAM Solution:**

A BACK SPECIALIST WENT TO A YUMMY HALLOWEEN PARTY DRESSED AS A COMPUTER. WHEN HE TRIED TO BREAK DANCE, HE SLIPPED A DISK.

TERRY HARDENBERGH LT CDR USN (RET) 1480 S MARENGO AVE PASADENA CA 91106 (818) 799-2933

C.A.T.S. POB 725 Bladensburg, MD 20710

All my grandchildren have lowed this little program. They learn letters, laugh at the little engime chugging away and prod each other when an error erases part of the train.

adiala

26 August 1985

### continued from 6

Mark Fisher has offered to help teach the intermediate group this fall when possible. Thank goodness! I was really getting over my head - almost. Brian Little, an electrical engineer who studied computers at Penn State, has offered to talk to us on computer logic. which is more than just AND. OR and NOT. The subject, while getting more complex is also getting more interesting. I personally am learning a lot about how the machine works and why which is reason enough to learn machine code.

Anyone who wants to start from scratch can give me a call and I will set up a mutually agreeable time to meet at my house. Since I have gone thru the fundamentals and have them pretty well in mind, it willnot be necessary to have a large group of beginners to make it worth the time it will now take. So those who missed out on the first group — sign up now. Call me at 654-5751. JOHN CONGER

### 1 REM

TEACHES LETTER RECOGNITION AND REWARDS CORRECT IDENTIFICATION

2 PRINT AT 20,0; "THIS IS THE FUN ENGINE THAT RUNSWHEN YOU PRE SS THE RIGHT LETTER."
3 PRINT AT 12,0;"

- 4 RAND 5 LET L\$=CHR\$ (RND\*25+38) 6 FOR N=0 TO 31 6 FOR N=0 10 01 7 PRINT AT 9,N; " 8 PRINT AT 10,N;" 9 PRINT AT 11,N;" 000 10 PRINT AT 8,N;"
  11 PRINT AT 11,N;"
  12 IF N=28 THEN GOSUB 23 NEXT N 13 18 SCROLL GOTO 5 PRINT AT 11,7;" " GOSUB 23 19 20 21 G0506 L 22 G0T0 16 23 PRINT AT 10,8;" 24 PRINT AT 11,8;L\$ 10,8;" 26 PRINT AT 13.0:"
- 28 SAVE " RAIN

RETURN

29 CLS 30 RUN

### PRINTING VU-CALC ON AN 80 COLUMN PRINTER For both the 1000 & 2068

VU-CALC is an important part of the armory of software for the Timex owner. Unfortunately, the VU-CALC owner is restricted to printing one screenful at a time.

"80 column" printers offer the potential to print far more than the Timex's 32 columns; in fact, they often offer a 132 column mode. Taking advantage of these printers requires understanding of the forms in which the spreadsheet is stored, and special programming to get the data out.

The programs below are designed to allow the user to print out any desired section of VU-CALC's spreadsheet, while retaining the coordinate references. There is NO error trapping, and it is up to the user to ensure that his desired section of spreadsheet will fit on the printer. Good luck!

### The 1000 VU-CALC

The 1000 does not easily handle unassigned data. Instead, the 1000 puts the spreadsheet into a one dimensional string, B\$. The essence of a spreadsheet is in its arrangement as an array in two dimensions, and B\$ is chopped up in a regular way to yield those dimensions. B\$ is divided into two parts: B\$(1 TO 8424) holds the contents of the 936 cells with nine bytes per cell, and B\$(8425 TO 9824) holds the formulas, at 35 bytes per formula.

The array data is arranged in the following manner. B\$(1 TO 9) holds the contents of cell A1. The first byte holds the reference number to any associated formula. This number can be set to a specific formula number "n" (for n=0 to 40) by LET B\$(1)= CHR\$ n. The next eight bytes, B\$(2 TO 9), hold the datum you see on the screen in cell A1. The following nine bytes hold the next cell's information—but this cell is B1, the cell below A1. The first column of cells are stored in order, then the next, and so forth, for 36 columns.

Formulas are held one after the next in the second part of B\$. Each formula is allowed 32 bytes, followed by three bytes of CHR\$ 255 as a divider. Absolute formulas are easy to read, but relative formulas yield only garbage on casual inspection.

To look at a particular cell, we will have to resort to some simple algebra. If we had an array of boxes, numbered like this:

147

258

369

and we wanted to reach a particular box, given its

row and column number, we could use this formula:

```
cell# = (column - 1) * 3 + row
```

In the case of VU-CALC 1000, the array is 36 wide and 26 tall, and the corresponding formula is:

```
cell# = (column - 1) * 26 + row
```

To account for the fact that each cell occupies nine bytes, the formula becomes:

```
cell# = (column - 1) * 26 * 9 + (row - 1) * 9
```

This program returns cell# 0 for row 1, column 1; we need to add a constant of two to move our focus to cell# 2. We might as well combine the 26 and 9, as well:

```
cell# = (column - 1) * 234 + (row - 1) * 9 + 2
```

New program lines can be added to use the above formula and string slicing to rearrange the elements of B\$ into the tabular form the reader expects.

```
9500~PRINT "PRINT TABLE UTILITY"
9510 PRINT "START COL ":
9520 INPUT SC
9530 PRINT SC., "END COL
9540 INPUT EC
9550 PRINT EC., "START ROW
9560 INPUT S$
9570 PRINT S$,, "END ROW
9580 INPUT E$
9590 PRINT E$
9600 LPRINT "PRINTER CODE HERE"
9610 REM COLUMN HDGS
9620 DIM T$(9)
9430 FOR C=SC TO EC
9640 LET T$="
                 "+STR$ C
9650 LPRINT T$:
9660 NEXT C
9670 LPRINT
9680 LPRINT
9690 FOR R=CODE S$-37 TO CODE E$
-37
9700 LPRINT CHR$ (R+37):" ":
9710 FOR C=SC TO EC
9720 LET X=(C-1)*234+(R-1)*9+2
9730 LPRINT B$(X TO X+7)+" ";
9740 NEXT C
9750 LPRINT
9760 NEXT R
```

continued on 9

And One Little Catch....

Well, two. A) There is <u>no</u> extra room to add progamming lines to the 16K machine. B) If you have a larger memory, VU-CALC will crash if the BASIC code changes length by one byte.

### Solutions:

A) Either get additional memory, or delete enough BASIC to make room for the new code. A quick way to make room is to SAVE VU-CALC, then delete the m/c lines, and type the printer driving code in.

B.1) If you delete the m/c as in A), you need not fear crashing the program, since it is crippled anyway. As you will have to type in the driver code each time you want to LPRINT an updated spreadsheet, you will probably leave out the "user friendly" lines. That would mean typing in only 9690, and 9710 through 60: and using immediate commands to set up the variables. It will still be faster than pasting all those little bits of thermal paper together.

B.2) If you have more than 16K RAM, you may either: add this code <u>before</u> you set up the spreadsheet; or use one of the transfer utilities (such as FASTLOAD or ZXLR-8) to move B\$ to a safe cassette while you add the driver code. You can make it operate as a unified part of the program by changing the COPY in line 5030 to GOSUB 9500, and adding a RETURN line at the end. If you then use the "START VU-CALC" option, the m/c will know where the array is held, and you can reload your spreadsheet.

### VU-CALC ON THE 2068

The 2068 has the ability to easily load information above RAMTOP, and VU-CALC puts both the m/c and the data there. The array is also ordered differently; in horizontal ranks, with cell# A2 following A1 in memory.

Putting the data above RAMTOP means that we can't easily use string slicing to LPRINT the results. The net result is more detail programming to get the same output. On the other hand, VU-CALC on the 2068 has better than 1500 bytes of BASIC program space available, and the 80 column routine is easily integrated into the program by changing the first statement in line 2000 from COPY to GOSUB 9600. The 80 column routine will work, too—there's plenty of room for a printer driver above the spreadsheet.

### Doing the job

The spreadsheet is held as DATA at 34553, with a length of 20277 bytes. The first 20 bytes are some kind of system variables; thus the array starts at 34573. The array consists of 50 rows of 350 bytes each. The remaining 2758 bytes hold the formulas, in an unknown form (anyone want to do an article?).

To start on a given row, then, the row count is multiplied by 350, in the same way the column count was multiplied by 234 on the 1000. To start on a given column, that base value derived from the row count is added to the column count times the seven bytes per cell.

The complexities mainly came from trying to count using the alphabet as base 26. My answers to these problems, in lines 9650, 9670, and 9765 aren't elegant, but they're workable Kludges. Other oddball lines include 9790, where I'm reducing the PEEKed address modulo 7 to provide spaces between the columns, and the various lines that use t\$ to provide regular spacing; TAB sometimes doesn't work with 80 column printers.

```
9600>POKE 23658.8:CLS :PRINT //"
80 Col. Printer Driver"
9610 INPUT "Start col: ";sc
9620 PRINT "Starting Col. = "
9630 INPUT "End col: ";ec
9640 PRINT "Ending Col.
9650 LET s=0: INPUT *Start row:
":s$: LET s=CODE s$(LEN s$)-64+(
26*(LEN s$=2))
9660 PRINT "Starting Row = ";s$
9670 LET e=0: INPUT "End row: ":
e$: LET e=CODE e$(LEN e$)-64+(26
*(LEN e$=2))
9680 PRINT "Ending Row
                          = ":e$:
 POKE 23658.0
9690 REM ** Set up printer **
9700 REM Col headings
9710 LPRINT "
                   ": DIM t$(8):
FOR x=sc TO ec
9720 LET t$="
                 "+STR$ x: LPRIN
T t$:
9730 NEXT x: DIM t$(3)
9740 LPRINT
9750 LET base=34573+(s-1)*350
9760 FOR r=base TO base+(e-s)*35
0 STEP 350
9765 LET t$=s$: LPRINT t$:: LET
S$(LEN S$)=CHR$ (CODE S$(LEN S$)
+1): IF CODE S$=
91 THEN
        LET S$="AA"
9770 FOR x=(sc-1)*7+r TO (ec-sc+
1)*7+r
9780 LPRINT CHR$ PEEK x;
9790 IF (x-34572)/7=INT ((x-3457
2)/7) THEN LPRINT " ";
9800 NEXT x
9810 LPRINT
9820 NEXT r
9830 RETURN
```

continued from 9

(An alternate method for doing the whole job would be to SAVE off the array, and LOAD the code into a dimensioned A\$(20277), using:

LOAD "" CODE ( PEEK 23627+256\* PEEK 23628+6)

Then use string slicing as before to print out the results.)

Using the program (1000 or 2068)

There is one line that I haven't specified. That is the line that contains the specific commands to prepare your printer to print the spreadsheet. I use compressed mode, and emphasized.

The "minimum version" (1000 only)

If you are planning to type in the minimum program when you need it, you will have to set up the parameters (sc, ec, s\$, e\$) in immediate commands, then use goto 9500 to start the routine. As with the "full version", calling for too many columns won't destroy anything. If you are planning to continue calculations at the same session, don't forget to remove the routine completely, or the program will crash when you attempt to "CONTINUE VU-CALC"

The "full version"

Once the patch has been added, and you are working on a spreadsheet, just use the "print" command from within the spreadsheet. When the full version is called, prompts will appear on the screen, asking for the limits of the spreadsheet that you want printed. It is up to to you to choose limits that will fit on the printer – though nothing serious will happen if you're too wide. The RETURN at the end should return you to the section of the sheet you were working on.

May your exploration of the data be fruitful!

MF

### Unclassified

Our astronomy club is looking for a good used T/S 1000 and 32 column printer as a donation or low cost. We will pay shipping and insurance. Also want lists of software and contact with someone who has expanded their T/S with more memory and big Keyboard etc. Jim Hale, HCR 65, Box 261B, Kingston, Arkansas 72742

FOR SALE: Complete 2068 system: 2068/w ROMswitch 2040 printer, Sanyo 9" monitor, GE comp. & Panasonic recorder, joystick, 12 blank tapes, <u>major</u> hardware; Vu-calc, Vu-3D, Chess, Penetrator, Zeus assem., Zeal dissem., Hot-Z, Manic Miner, Pinball, BASIC compiler, Toolkit, War in the east, FIF-Forth 2068, Technical manual & misc documentation. All as a unit for \$200.00. Olasky, 588-0537, Eves.

### OCTOBER ISSUE

(HALLOWEEN)

CRYPTOGRAM:

D CDKH MASKEDXEMY OSLY YT D GRIIG

PDXXTOSSL ADNYG UNSMMSU DM D

KTIARYSN. OPSL PS YNESU YT CNSDH

UDLKS, PS MXEAASU D UEMH.

G. White answer on p. 7

### COMPUTER RECREATIONS

By A. K. Dewdney Excerpted from: August 1985 Scientific American

The Mandelbrot set broods in silent complexity at the center of a vast two-dimensional sheet of numbers called the complex plane. When a certain operation is applied repeatedly to the numbers, the ones outside the set flee away to infinity. The numbers inside remain to drift or dance about. Close to the boundary minutely choreographed wanderings mark the onset of the instability. Here is an infinite regress of detail that astonishes us with its variety, its complexity and its strange beauty.

The set is named for Benoit B. Mandelbrot, a research fellow at the IBM Thomas J. Watson Research Center in Yorktown Heights, NY. From his work with geometric forms Mandelbrot has developed the field he calls fractal geometry, the mathematical study of forms having a fractional dimension. In particular, the boundary of the Mandelbrot set is a fractal, but it is also much more.

With the aid of a relatively simple program a computer can be converted into a kind of microscope for viewing the boundary of the Mandelbrot set. In principle one can zoom in for a closer look at any part of the set at any magnification. From a distant vantage the set resembles a squat, wart-covered figure eight lying on its side. Approaching the set one finds that each wart is a tiny figure shaped much like the parent set, however the magnified version is not quite the same set. As the zoom continues, each wart seems to reappear, but a closer look always turns up difference. Things go on this way forever, infinitely various and frighteningly lovely.

Roald Schrack has taken this idea and applied it to the 2068. His efforts follow.

C.A.T.S. 1 O October

The August issue of the Scientific American has on its cover a computer-generated display. I tried the scheme on my 2068. The resolution is much poorer, but the results are quite fascinating. The program shows how I set up the algorithm. Not having a color monitor, I plotted shades of gray that are obtained by the use of user-defined graphics. The subroutine starting at line 200 is run once at the beginning to set up the graphics. The shades of gray obtained for different values are shown

here. The algorithm
evaluates the expres sion "Z\*Z+c" where Z
and c are complex numbers. If the "size"
of z is less than 2
then the procedure is
iterated. After 100
iterations z is said
to converge if its
size is still < 2.
If z becomes > 2 at
an iteration, n, which
is less than 100,

then the value of n is used to choose a level of gray; the smaller the value of n, the lighter the shade of gray. Line 140 shows that white is chosen for n<20. If you have a color monitor you can eliminate the subroutine starting at line 200 and change line 142 to:

PRINT INK a; AT x,Y; "•"

The program creates a display by testing for convergence for a different value of c at each screen location. A starting value of the real and imaginary parts of c, rcz and icz is entered on lines 20 and 30. For each screen position the values of c and ic are incremented on lines 46 and 48. The size of the increment determines the detail in the image. I have chosen to cover the range that adds .001 to the starting values in generating my image. You can try more or less. I have chosen rcz=.26 and icz=0 as my starting values. You should read the original article to get ideas for different starting values.

You can get a factor of 8 improvement in the resolution by using the PLOT function. This should be tried only if you have a color monitor and you have lots of time. It takes about 2 hours to generate one of the images with the present resolution of 20 x 30, so it would take about 5 days to do an image 150 x 240.

A. A. Schrack

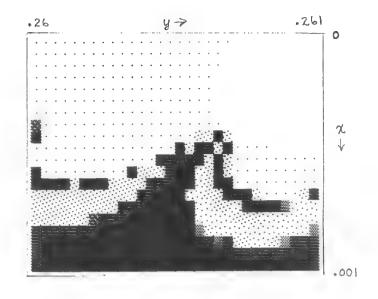

```
10 PRINT "give real and imagin
ary parts of c"
15 GO SUB 200
   20 INPUT rcz
30 INPUT icz
   32
       CLS
  40
       FOR
             x=1
                     TO
       FOR 9=1 TO 30
  42
       LET n=1
  44
       LET rc=rcz+.000033*9
LET ic=icz+.00005*x
  46
   48
   50 LET iz=0
   60 LET
              CZ = \emptyset
              rz=rz*rz-iz*iz+rc
   80
       LET iz=2*rz*iz+ic
 86 LET n=n+1
90 LET size=SQR (rz*rz+iz*iz)
100 IF (size)=2.) THEN GO TO 1
                              THEN GO TO 14
0
  110
       IF
             (n (=99) THEN GO TO 70
 120 PRINT AT x,9; """
130 GO TO 150
140 LET a=INT ((n-20)/10)
       PRINT AT x,y; CHR$ (145+a)
  142
  152
170
        NEXT Y
 200
       FOR m=0 TO 8
        LET w=145+m
FOR p=0 TO 7
 205
  210
       READ byte
POKE USA CHR$ w+p,byte
  220
       POKE
NEXT
NEXT
  230
240
                P
  260
                0,0,0,0,0,0,0,0,0
0,0,0,8,0,0,0,0
0,0,32,0,0,0,2,0
0,64,4,0,0,32,2,0
  270
        DATA
       DATA
  280
  290
       DATA
       DATA 0,64,4,0,0,32,2,0
DATA 8,64,2,16,128,4,32,1
DATA 0,85,0,85,0,85,0,85
DATA 170,85,170,85,170.85,1
  300
  320
  330
70,85
  340 DATA 187,221,238,119,187,22
1,238,119
350 DATA 2
5,255,255
360 RETURN
                255,255,255,255,255,25
```

COMPLEX NUMBERS are an area of mathematics that has wide application in physics and in etectrical engineering. The complex number Z has two components called the real and imaginary parts. Z= rz + i \* iz where i =  $\sqrt{-1}$ . The rule for addi-

tion **C** = **R** + **B** is rc=ra+rb and ic=ia+ib. **The** rule for multiplication **C** = **A** \* **B** is: rc=ra\*rb-ia\*ib & ic=ra\*ib+rb\*ia. Thus lines 70 and 80 above calculate the real and imaginary parts of **Z** = **Z** \* **Z** + **C**.

Spectrum machine code Lifted from <u>The Sinc Times</u>, August '85 By John Bloxham

This is probably the shortest m/c program you will ever see, but it does a big job. The program will help you to make a back up copy of any program of any length. You need two cassette machines, on to load the program in via the ear socket, and one to record the new copy via the ear socket. The program simply outputs to the mic socket whatever comes in the ear side. It does produce better results than simply connecting two recorders together, anyway – try it and see.

1 REM Tape to tape copier 10 FOR n=USR "a" TO USR "a"+8 20 READ c: POKE n,c: NEXT n 30 DATA 243, 14, 254, 237, 120, 237, 121, 24, 250 40 RANDOMIZE USR USR "a"

The program is relocatable but for convenienceitis loaded into the UDG area. Note that the color of the border will not change, and you will have to pull the plug to get out of the program when you are through recording.

### EDITOR'S NOTE!

I've tried this machine on two different Spectrum emulators, and haven't been able to get it to work. I'm printing it to solicit some member's development, as it would be a <u>very</u> useful program if it could be debugged. MF

### MACHINE CODE BITS

Brian Little has written the following machine code bits for the T/S 1000. As you write your programs, these bits can help you get results from the 1000.

There will be more next month.

| INKEY\$ (22 | bytes)     |
|-------------|------------|
| CD BB 02    | CALL 02BB  |
| 70          | LD A,H     |
| C6 02       | ADD A,2    |
| 38 09       | JR C 09    |
| 44          | LD B,H     |
| 4D .        | LD C,L     |
| CD BD 07    | CALL 07BD  |
| 06 00       | LD B,0     |
| 4E          | LD C,(HL)  |
| D8          | RET C      |
| 01 00 00    | LD BC,0000 |
| C9          | RET        |
|             |            |

SET CURSOR (7 bytes)

01 cl rw CD F5 0B

**C9** 

LD BC, rw cl

CALL OBF5

RET

### REAL APPLICATIONS

The Problem:

Starkville, MS February 5, 1985

Dear Sir:

I am currently working on a data aquisition system for my senior design project using the T/S 1500. Adequate information on this computer has been difficult to obtain or understand, since I have only recently begun to use the T/S for purposes other than simple BASIC programming. The following are areas in which any assistance you would offer would be appreciated.

It would be very convenient if the data collected could be (i) transferred to cassette tape in the field, brought in to be transferred to an IBM PC, and then to the mainframe; or, (2) bring in the T/S every month or so, load the tapes with data into the T/S memory, then into the IBM. I am thinking of using the AERCO RS232 I/F to go with option (2).

Other problems I have encountered are lack of cassette control by the program, lack of an internal clock, lack of a printer, and a need for documentation on the manipulation of locations that can be POKEd. However, low cost, size, programming features, and low power consuption of the computer favor its use in some field applications.

In this project, it was intended to be used to collect information about water flow levels using a rechargable battery for power.

A potentiometer will begeared into a float that measures water level through a flume. The pot reading is converted into a digital signal by an (8+8)\*8 analog interface. The digital reading ranges from 0 to 255.

The program reads the measurement at regular intervals. Since it is best tokeep the field equipment to a minimum due to power requirements, a monitor and printer will not be used in the field. INKEY\$ will be used to control the operation of the program; stop the run, save the data to tape, and resume operation of the program.

Since we have only one T/S available, it would be convenient to store the data on tape to be read into the IBM directly, through its cassette port. If necessary, the data may be uploaded by the T/S and its RS232 by bringing in the computer on off days.

Any suggestions would be useful. Thank you for you time!

Sincerely,

John Walker

And The Solution:

August 21,1985

Dear Sir:

Enclosed is a report of my project with the 1500 that I contacted you about earlier. We have just field tested it last week due to several delays. It appears to be working well.

Thank you for your correspondence.

The purpose of the data aquisition system is to take in analog data from instrumentation, convert the data to a digitized form, store the data, and transfer the data to other computers for analysis. Benefits of the system include the saving of time and money, as compared to previous means of data aquisition and handling, as well as diversity in application. To achieve these goals, a system was developed that was built around a Timex-Sinclair 1500 computer.

First, an analog to digital converter board was used to convert the analog electrical stimulus to a digital form that could be interpreted by the computer. Inputs to the board are received in the form of voltages from 0 to 2.55 volts through an eight channel input bus. The eight channels allow data to be collected almost simultaneously from several inputs so that one input might be better correlated to the others. Gutputs are received by the computer in the form of a number between 0 and

The computer then may either record the input number as is or convert the number to the corresponding physical measurement before recording it in memory. The computer serves as a means of data reception and manipulation, data storage, and overall system control. Since it is programmable in BABIC, it is easier for personnel to operate the system varsus programming an alternative control unit such as a microprocessor. Being programmable, it is

more diversified in function than some systems that are specific to their task. The power outlet, recorder, and print(sr are all directed by the computer.

The power outlet is a controlled power source by which the recorder and printer are controlled. Since the computer was not equipped with a function to shut the recorder and printer off and on, the controlled outlets were necessary. By this means the recorder and printer may be turned on or off as needed. Thus, the outlet serves as a control unit and as a means of conserving power when the system is in the field being powered by a DC power

The DC power source is regulated to provide power to the computer, recorder and controlled outlet in the form of a DC supply. However, the printer requires an AC supply. Therefore, the 12V DC is converted to 117V AC by a power inverter. The power inverter supplies the controlled outlet for the printer. When using a DC source, only the printer is supplied with AC power, the recorder and computer being directly powered by the DC source.

The printer serves as a monitor of the internal actions of the system, as needed, and as a means of recording data in addition to the recorder. This means of monitoring provides a hard copy of information and has less space and weight requirements than a television. The recorder provides the primary means of data storage and serves as a backup copy to data transferred to other computers.

The data transfer is accomplished by means of a telephone modem. The modem allow data and programs to be transferred from the computer to almost any other computer system. Therefore, the computer has at its disposal any computer familities available to the systems with which it is able to communicate. It also

### continued from 13

memory. cassette facilities the modem provides the system in remote locations Û data could with and a large computer communication device that can be used power inverter, computer communication, Further, by other field AC outlet, telephone mon i tored hardware. using an in recorder, printer, controlled for mapow By and for possibilities transferred need hardware. the RS232C the +0 modification eliminating Features a 1055 additional instantly with

the 销售 labeled the swi tched inverter DOWER 40 Ď 0 CO connected connecting source outlet is then is plugged into the computer outlet DOMBE outlet the the controlled M. pue of first printer power connect t outlet the recorder Switch controlled Then, the controlled system consists DC supply, the transformer the power the connected to the from t 0 For a 12V ģ connected Switch Cables SWITCH printer the then 40 option. inverter. DOMEL 117V outlet and The Operation supply. inverter are The 2 labeled. outlets the DOWER DOWER power 0

916 but inserted source. recorder, outlet these procedures by a switch, the 115V ĮŘ to the controlled The Source is connected to 940 option. power Ö supply, 6 plug from the Ą are connected turned to the DOMBE outlet is not a 115V switch is flipped the controlled printer computer 市市 ŧ0 38 SCOOL 日本部の日 jack. The The pue the in the power s powered The power FOLLOWed. computer II abeled.

40 þ a. 1. 1. LOAD for ask for inputs as indicated program from cassette statement turns sufficient time statements type Then press pue the recorder contain This Allow in lab. and data. the should 36867, 255. ő predetermined Then press ENTER. to load YEU press play programs execute and program is necessary type POKE to load as Then the The to Save First o o begins printer. ↓↓ ~= program name automatically program outlets Next. computer. Program the

ときに ģ concerning computers System The procedures other supply and disconnect analog input lines. to reverse the operating data transfer +or l ab taken to the the run, After be power then

resn as outlined by the information is transferred the modem. The for manual previous manipul ated 90 Fie 0 methods available. well inverter time consuming system other aq to provides Can This system should be previously pue advantages the The the controlled outlet DOWER V1 SWED wi thout بر بر in function. 115 versus prior pe than several to First, data can anp Dasn analyzed offers lab versatile pe W@11. The variety of applications. analog inputs collection. the System quickly also addition, -順 digitization. system is devices ō YEE. the MOLE field data Ę digitization of inverter Overall, control other the Ç the ģ of manual 5 80UC for a means Al so.

ú iii iii ROUNDUP.....FROM TI 1480 SOUTH MARENGO AVENUI PASADENA, CA. 91106 818-799-2933

ENTER YOUR DECIMA Q\*#Z 9 LNI) 1 PAINT " EN'
NUMBER" ET D=100
S INPUT N#
4 LET M#=STR# 野田、野田 PRINT GOTO BEM 1000r \_\_\_

 $\Box$ JIJ URRECIMAL TO CHANGE NUMBER OF PLACES ADJUST VALUE (

(\*)

most should 42 चो 11.ne Program 口黑口 internal The KEY Written

LET N\$=5TR\$(INT(URL N\$\*100+.5)/100)

Your Your get last penny one program used when messes dollars and cents, rounds the last p up corectly and only uses up one pro line. It should ALWAYS be used when monetary figures are DEVIDED within program as this is the place you will an endless decimal answer that messes decimal places ; rounds the last Jour nice printout format This provides two

Terry Hardenbergh でである

# The Personal Computing Association presents

# Computerfest '85

A gathering of user groups and computer stores in the Washington D.C. Area

IBM Atari Commodore Apple and a host of others...

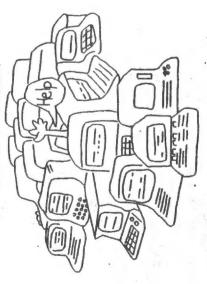

### Greenbelt Hilton

(Exit 23 on the Beltway)

October 12, 1985 9:30 AM - 4:00 PM

Admission: \$2/with this ad, \$4/general

For further information: Personal Computing Association
Adele H. Stamp Union, Pm. 3113, University of Maryland, College Park, MD 20742
Funded in pert by University of Naryland Sudent Government Association

Capitol Area Timex/Sincleir Users' Group P.O.Box 725 Bladensburg, MD 20710

| Phone Ho            | Home Office                                                               |
|---------------------|---------------------------------------------------------------------------|
| embershii           | comberships - \$15.00 (family/individual); make checks payable to G.A.T.S |
| If family           | If family nembership, please list family members participating:           |
| Occupation          |                                                                           |
| Eam Radio call      | call aign                                                                 |
|                     | Squipmont                                                                 |
| 2x 80               | HALL BIRG                                                                 |
| FA 80               | full keyboard                                                             |
| Z:: 61              | Printor                                                                   |
| 3 1000              | type                                                                      |
| 25 2500             | other interface                                                           |
| Special interest    | terest use for computer: ie, games, ham radio interface,                  |
| business, other,    | other, etc.                                                               |
| Languages:          | Basic Other                                                               |
|                     | Machine                                                                   |
| Ho. of year         | No. of years computer experience                                          |
| What commi          | committees would you like to serve on?                                    |
| Comments:           | Where did you hear of C.A.T.S.?                                           |
|                     |                                                                           |
| Do not write below: | te below:                                                                 |
| Dt. Pd.             | Amt. Hembership No.                                                       |
|                     |                                                                           |

KOSE NCZ

Ham Radio Network Information OZX Net...Wednesdays, Sp.m. local time; 14.345 MHz NU4F NCS Eastern Regional Sinclair Net...Sundays, 1688 Z; 7.245 MHz

Public Library.

Meetings are held on the second Saturday of each month at Z P.H. in the large meeting room of the New Carrollton Branch

301#655-0595

The official contact person for CATS is JULES GESANG:

computers.

CATS is a non-profit special interest organization dedicated to serving the interests of those who own, use, or are interested in learning more about the Timex/Sinclair family of personal

Bladensburg, MD 20710

P.O. 80x 725

Capitol Area Timex/Sinclair User's group

si <u>anono</u>

The mailing address of the Capitol Area Timex/Sinclair User's

CATS Newsletter
P.O. Box 725
Bladensburg MD 20718

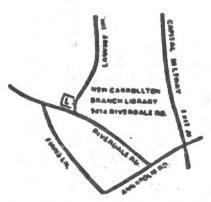

BULK RATE
U. S. POSTAGE
P A 1 D
Permit No. 40
RANDALLSTOWN, MB.

The next meeting of C.A.T.S. will be on: Saturday, October 12. 11:00 AM Hardware workshop, 2:00 PM General meeting.

New Carrolton Public Library 7414 Riverdale Road, New Carrolton, MD

IF YOU ARE NOT A MEMBER OF CATS. THIS IS THE ONLY ISSUE YOU WILL RECIEVE Dues = \$15.00 per year, per family.

### DATED MATERIAL